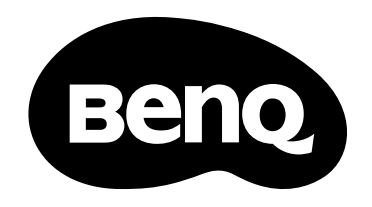

# Installation Guide Digital Projector

Installation Projector | LU960UST

*㕟ἴ㉼⽘㩆⭰壄㋮⌾* 数码投影机安装指南 Guide d'installation du projecteur numérique Digitalprojektor Installationsanleitung Guida all'installazione del proiettore digitale Руководство по установке цифрового проектора  $\Box$  지털 프로젝터 설치 안내서 デジタルプロジェクタインストールガイド

# **English**

## **Table of Contents**

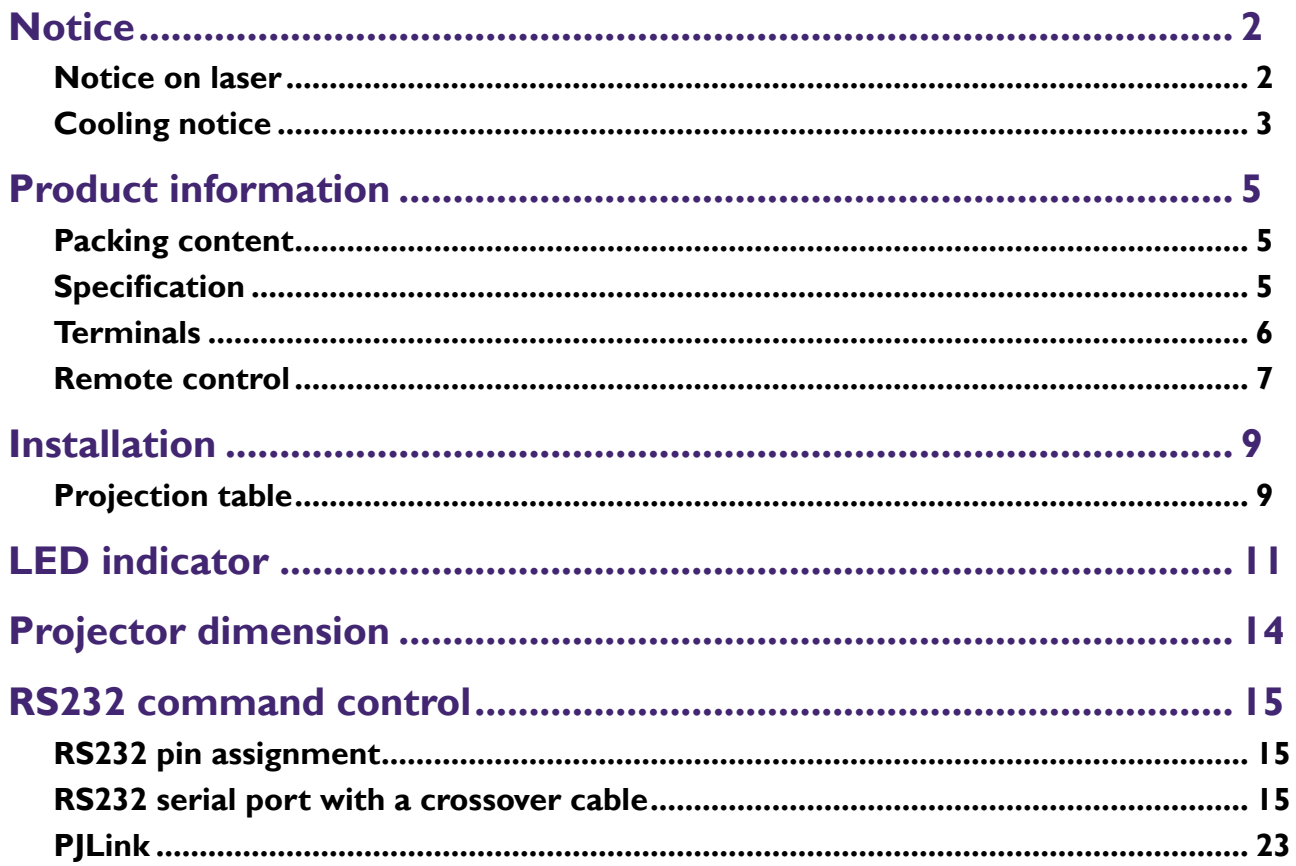

Please visit below website for latest version of User Manual / Installation Guide. http://business-display.benq.com/

## <span id="page-2-0"></span>**Notice**

## **Notice on laser**

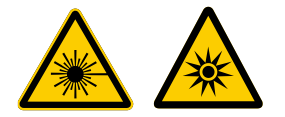

This symbol indicates that there is a potential hazard of eye exposure to laser radiation unless the instructions are closely followed.

### y **Laser class**

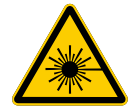

(for USA) This Laser Product is designated as Class 3R during all procedures of operation and complies with IEC/EN 60825-1:2007.

(for WW) This Laser Product is designated as Class 1 during all procedures of operation and complies with IEC/EN 60825-1:2014.

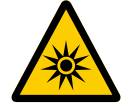

Do not point laser or allow laser light to be directed or reflected toward other people or reflective objects.

Direct or scattered light can be hazardous to eyes and skin.

LASER LIGHT - AVOID DIRECT EYE EXPOSURE.

There is a potential hazard of eye exposure to laser radiation if the included instructions are not followed.

Caution – use of controls or adjustments or performance of procedures other than those specified herein may result in hazardous radiation exposure.

### y **Laser parameters**

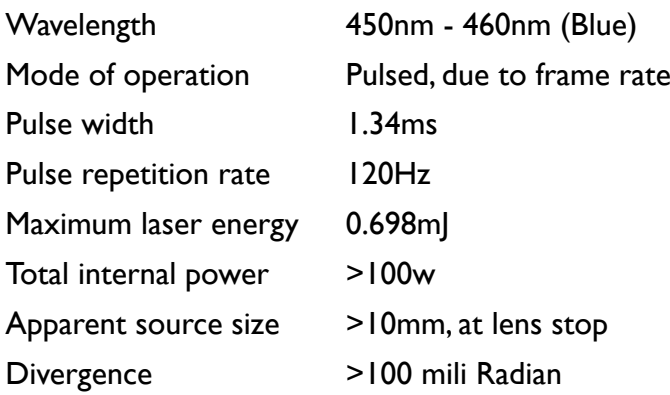

## y **Laser light instruction**

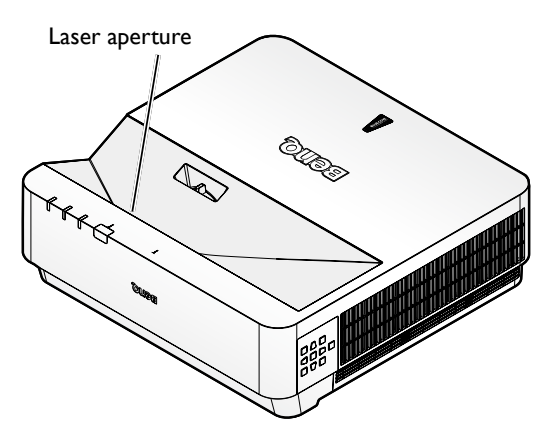

# **English**

## <span id="page-3-0"></span>**Cooling notice**

Allow at least 50 cm (19.7 inch) for clearance around the exhaust vent. Make sure no objects block air inlet within 50 cm (19.7 inch).

Keep the outlet at least 1 m away from the inlets of other projectors.

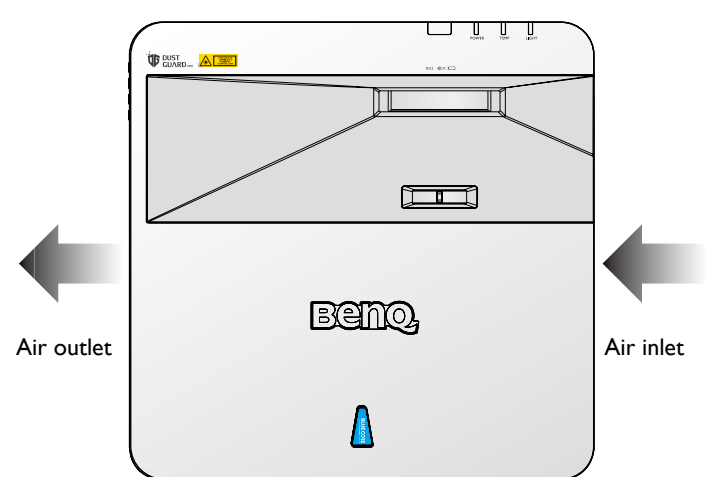

• The projector can be installed at any angle.

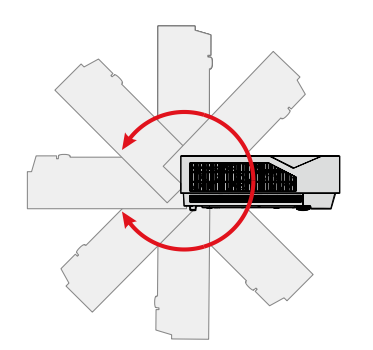

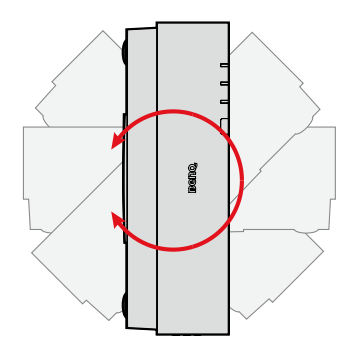

Allow at least 50 cm of clearance around the exhaust vent.

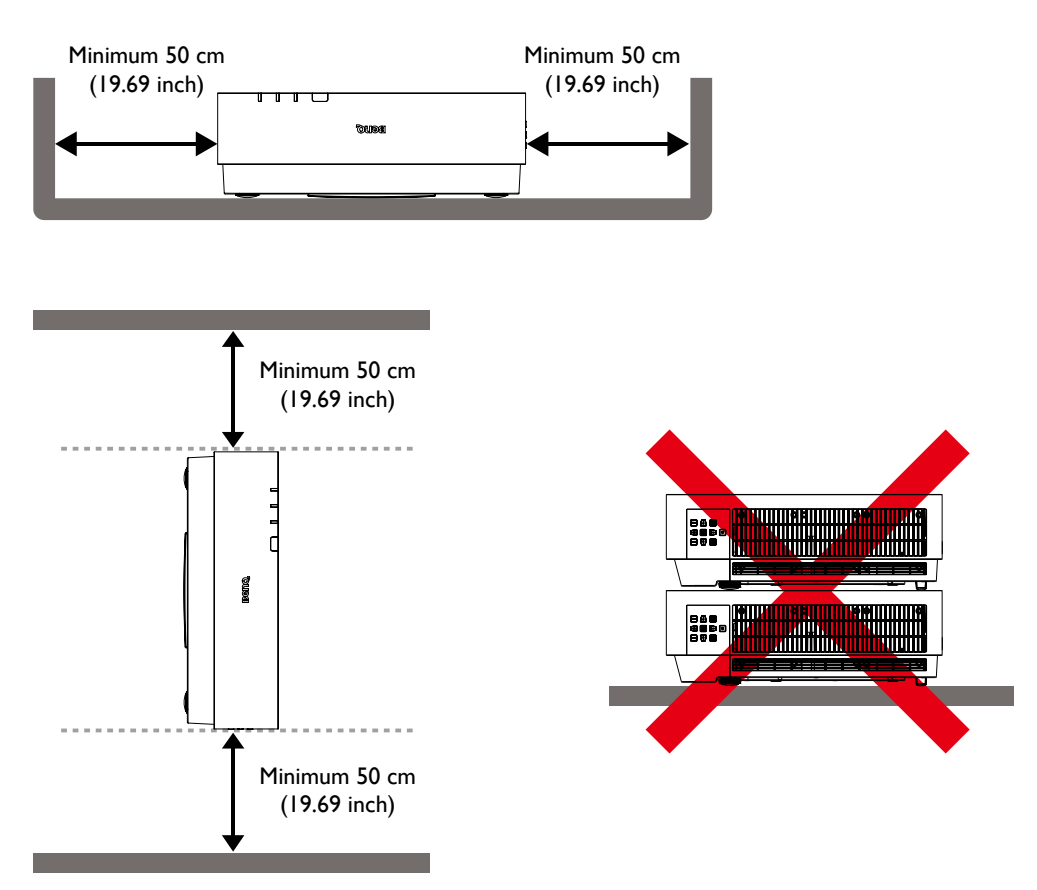

- Ensure that the air intake vents do not recycle hot air from the exhaust vent.
- When operating in an enclosed space, make sure that the surrounding air temperature does not exceed the projector's operating temperature and that the air intake and exhaust vents are unobstructed.

All enclosures should pass a certified thermal evaluation to ensure that the projector does not recycle exhaust air. Recycling exhaust air may cause the projector to shutdown even if the ambient temperature is within the acceptable operating temperature range.

# <span id="page-5-0"></span>**Product information**

## **Packing content**

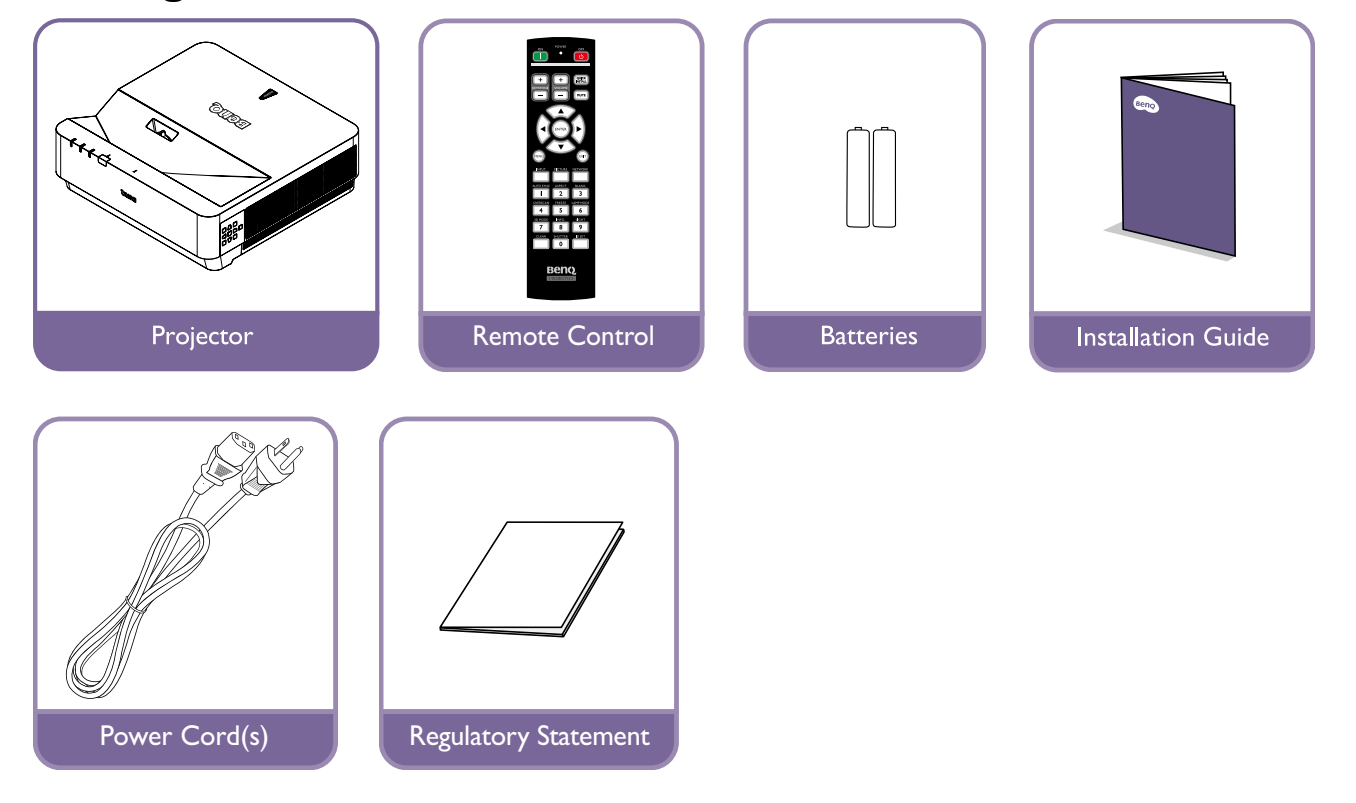

## **Specification**

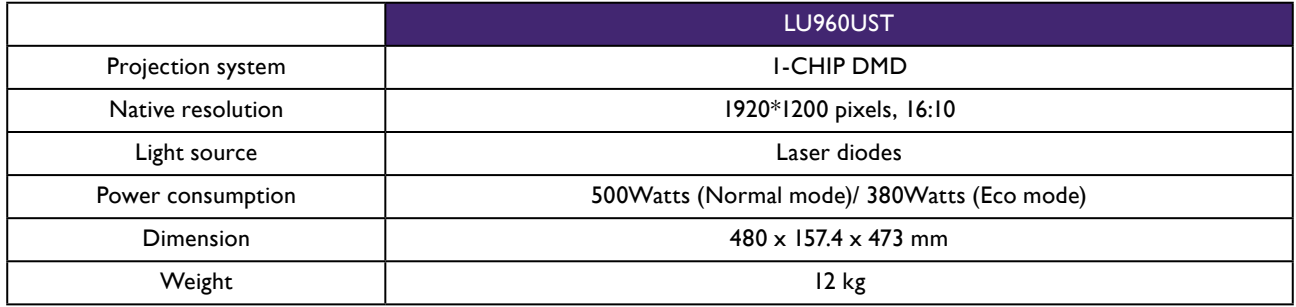

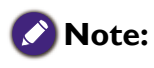

- The brightness output will vary depending on each units and actual usage.
- Please find the latest user's manual on the local website.

## <span id="page-6-0"></span>**Terminals**

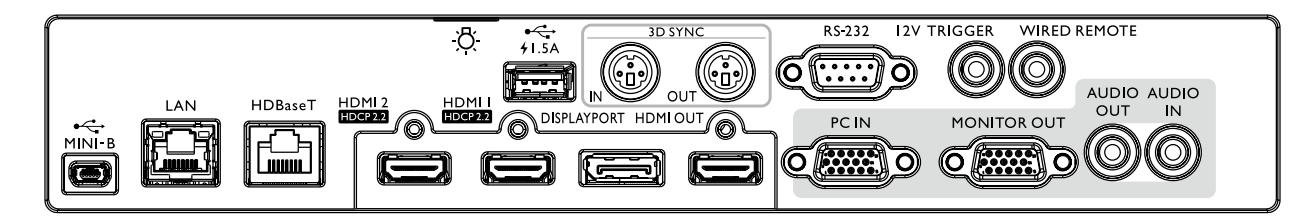

#### **MINI-B**

Support Mini USB type B for service only.

#### **LAN**

For connection to RJ45 Cat5/Cat6 Ethernet cable to control the projector through a network.

#### **HDBaseT**

For connection to a HDBaseT transmitter via an Ethernet cable (Cat5/Cat6) to input up to 4K 30Hz, RS232 control signal and IR

control signal. The HDBaseT port does not support LAN control.

#### **HDMI 2**

Connection to HDMI source.

### **HDMI 1**

Connection to HDMI source.

#### **DISPLAYPORT**

Connection to a Display Port source.

#### **HDMI OUT**

Connection to HDMI device.

#### **PC IN**

15-pin VGA port for connection to RGB, component HD source, or PC.

#### **MONITER OUT**

Connection to other display equipment for concurrent playback display.

#### **AUDIO OUT**

Connection to a speaker amplifier or headset.

#### **AUDIO IN**

Connection to an audio input source via an audio cable.

#### **REAR LIGHT**

Illumination for terminals.

## **USB 1.5A**

Support 5V/1.5A output.

## **3D SYNC IN**

Connect 3D-sync in cable from a computer or an enabled device.

## **3D SYNC OUT**

Connection to 3D IR sync signal transmitter.

#### **RS-232 IN**

Standard 9-pin D-sub interface for connection to PC control system and projector maintenance.

#### **12V TRIGGER**

3.5mm mini earphone jack, employs 200mA display relay to provide 12(+/-1.5)V output and short circuit protection.

#### **WIRED REMOTE**

Connection to wire remote controller.

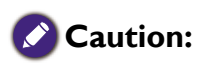

Make sure the port is valid before inserting a wired remote controller. The remote controller may be damaged in case of an invalid port, e.g. a wired remote controller is connected to trigger output. For more information about upgrading firmware via Lan, please contact BenQ service.

## <span id="page-7-0"></span>**Remote control**

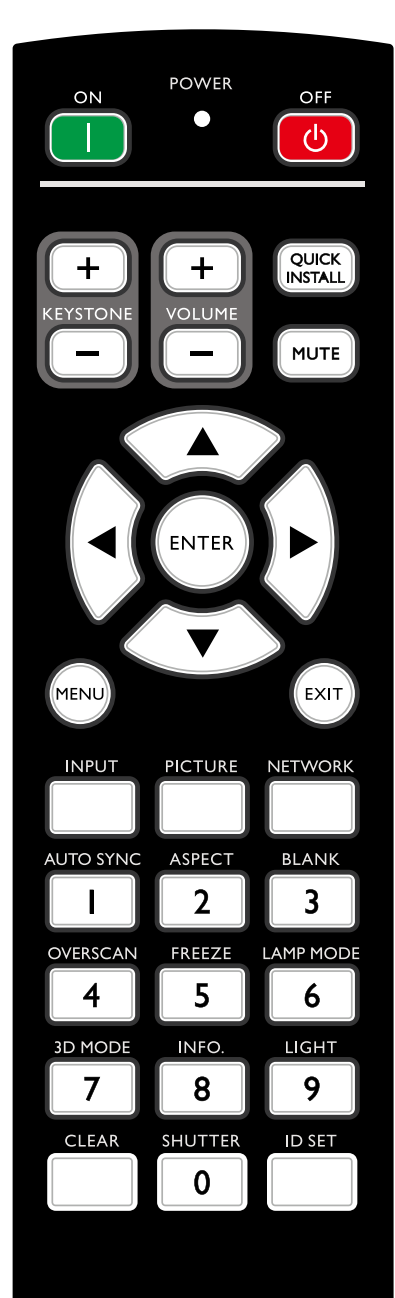

#### **ON / OFF**

Toggles the projector between standby mode and on. **KEYSTONE+/KEYSTONE-**

Manually corrects distorted images resulting from an angled projection. **VOLUME +/VOLUME -**

Increases/decreases the projector volume.

#### **QUICK INSTALL**

Displays the Quick Install OSD menu.

#### **MUTE**

Toggles projector audio between on and off.

#### **Arrow keys (▲ Up, ▼ Down, ◄ Left, ► Right)**

When the On-Screen Display (OSD) menu is activated, the arrow keys are used as directional arrows to select the desired menu items and to make adjustments.

#### **ENTER**

Selects an available picture setup mode. Activates the selected On-Screen Display (OSD) menu item.

#### **MENU**

Turns on the On-Screen Display (OSD) menu. Goes back to previous OSD menu, exits and saves menu settings.

#### **EXIT**

Goes back to previous OSD menu, exits and saves menu settings. **INPUT**

#### Selects an input source for display.

**PCITURE**

Press to display **Picture** menu.

#### **NETWORK**

Selects Network Display as the input signal source.

#### **AUTO SYNC**

Automatically determines the best picture timings for the displayed image.

#### **ASPECT**

Selects the display aspect ratio.

#### **BLANK**

Used to hide the screen picture.

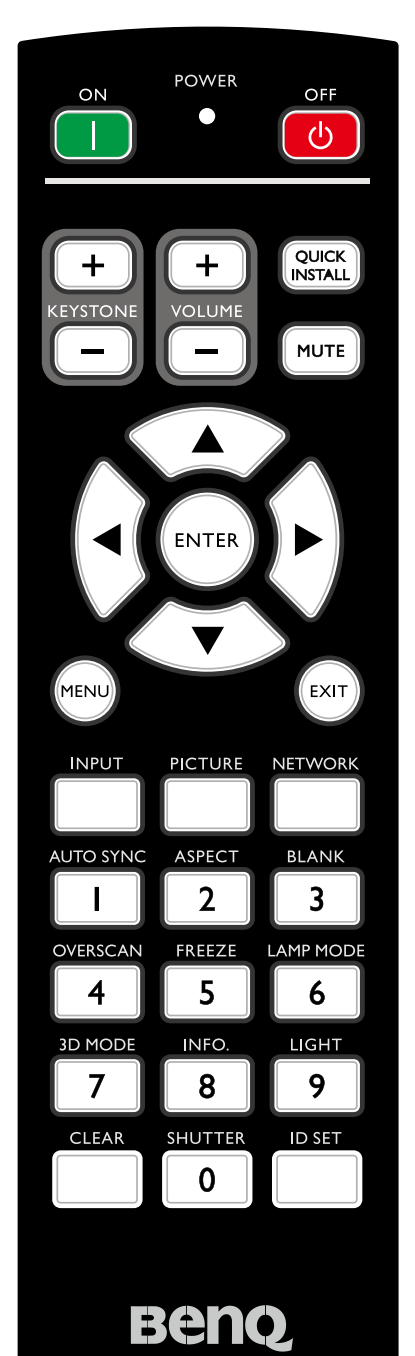

#### **OVERSCAN**

Press to select overscan mode.

#### **FREEZE**

Freezes the projected image.

#### **LAMP MODE**

Press to display OSD menu to select desired light mode.

#### **3D MODE** Press to display 3D setup menu.

**INFO.**

#### Press to display **INFORMATION** menu.

#### **LIGHT**

Press to open backlight of remote controller.

#### **CLEAR**

Clear remote ID SET assigned to all projectors.

Press **CLEAR** and **ID SET** for five seconds. The LED blinks three times then the ID setting is cleared.

#### **SHUTTER**

The function is not available on this projector.

#### **ID SET**

Remote control ID SET (set the particular remote code) Press to set remote ID. Press ID SET for three seconds. The POWER indicator on the remote control blinks, then press 01~99 to designate an ID.

#### Note:

The remote control number (Remote control ID) must match the Projector ID Setting number for accurate control.

• Clear Remote ID SET (set remote code to all) Press **CLEAR** and **ID SET** for five seconds. The POWER indicator on the remote control blinks a single instance to reset remote code to all, can control projector no matter projector id setting.

#### **Numeric buttons**

Enters numbers in network settings.

Numeric buttons 1, 2, 3, 4 cannot be pressed when asked to enter pass-

#### word. **WIRE REMOTE jack**

Connect to projector for wire remote control.

# <span id="page-9-0"></span>**Installation**

## **Projection table**

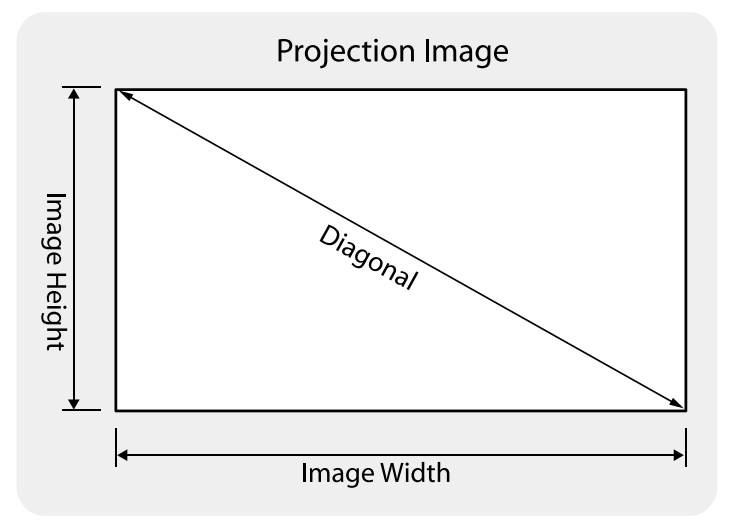

#### • **LU960UST**

The screen aspect ratio is 16:10 and the projected picture is 16:10.

## **Note:**

To optimize the projection quality, we suggest to project images in an area without grayscale.

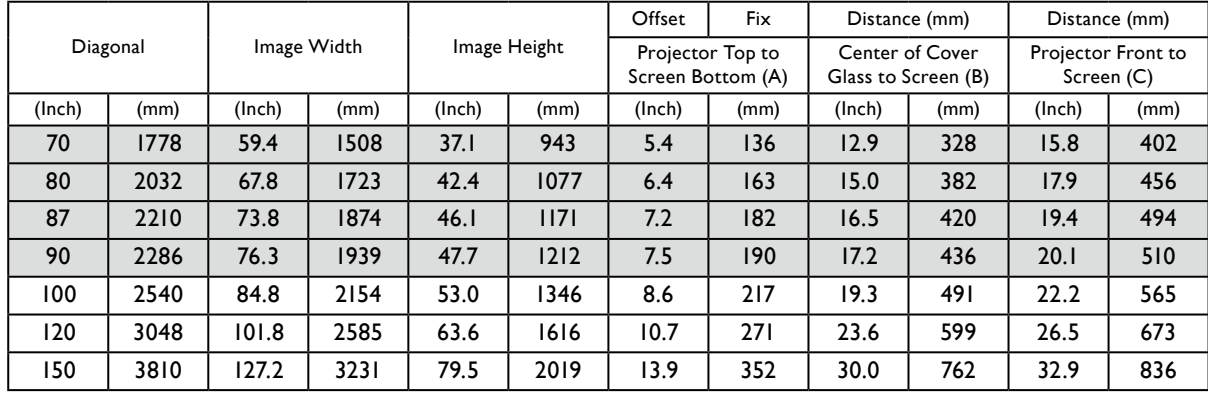

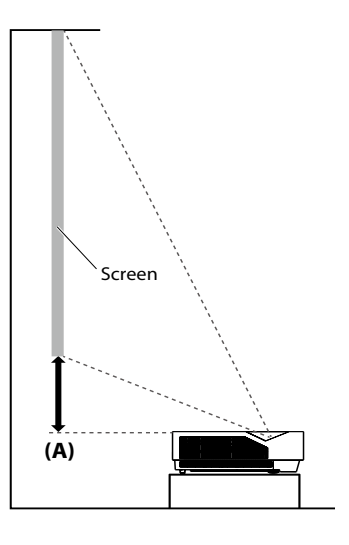

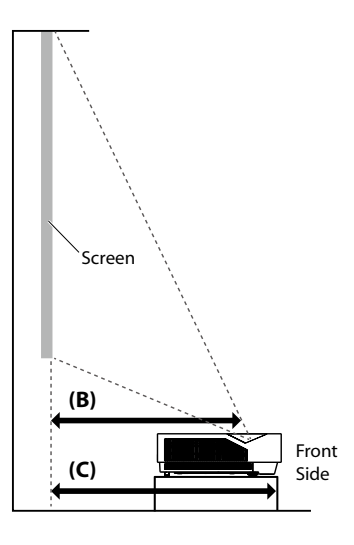

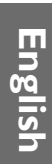

## **Note:**

- For more visualized instructions, please go to BenQ calculator website <http://projectorcalculator.benq.com/>.
- Ceiling installation must be done by a qualified professional. Contact your dealer for more information. It is not recommended you install the projector yourself.
- Only use the projector on a solid, level surface. Serious injury and damage can occur if the projector is dropped.
- Do not use the projector in an environment where extreme temperature occurs. The projector must be used at temperatures between 41 degrees Fahrenheit (5 degrees Celsius) and 104 degrees Fahrenheit (40 degrees Celsius).
- Screen damage will occur if the projector is exposed to moisture, dust or smoke.
- Do not cover the vents on the projector. Proper ventilation is required to dissipate heat. Damage to the projector will occur if the vents are covered.

# <span id="page-11-0"></span>**LED indicator**

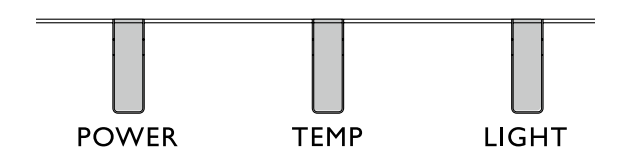

## y **LED Usage**

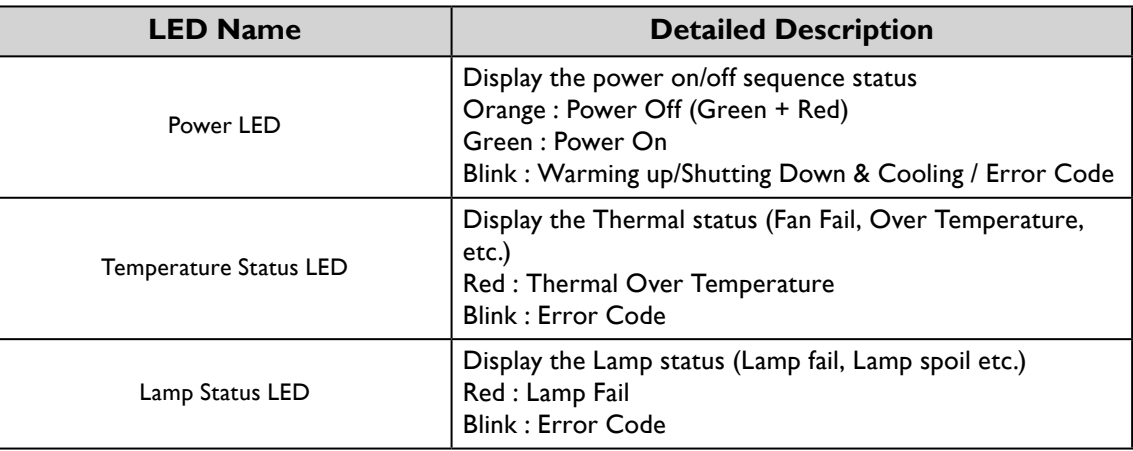

## **• System message**

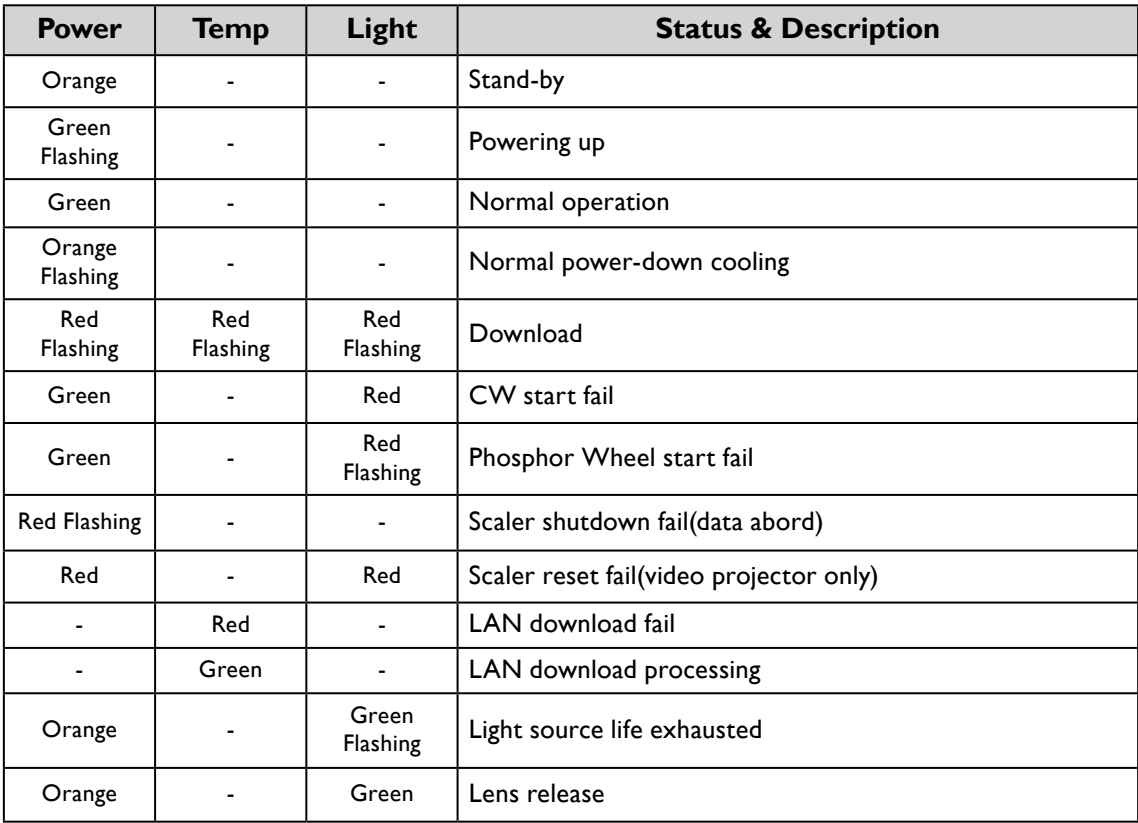

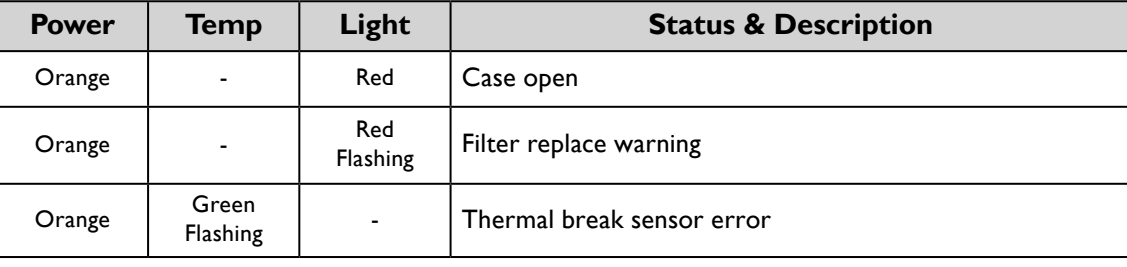

## y **Burn-In Messages**

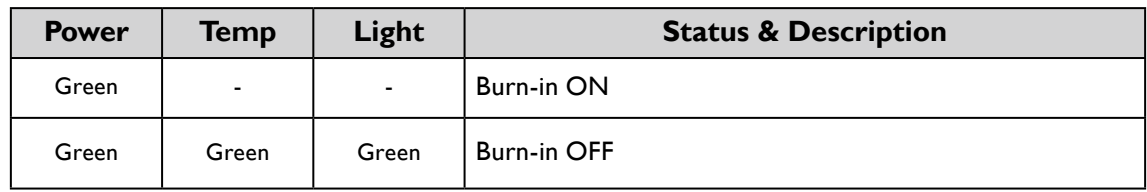

## y **Lamp Error Messages**

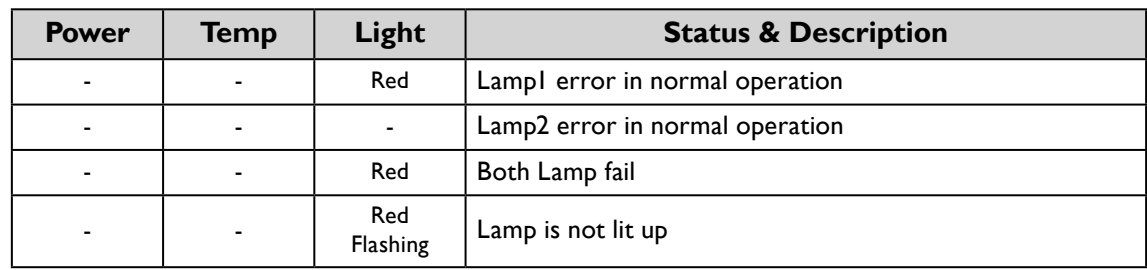

## y **Thermal Error Messages**

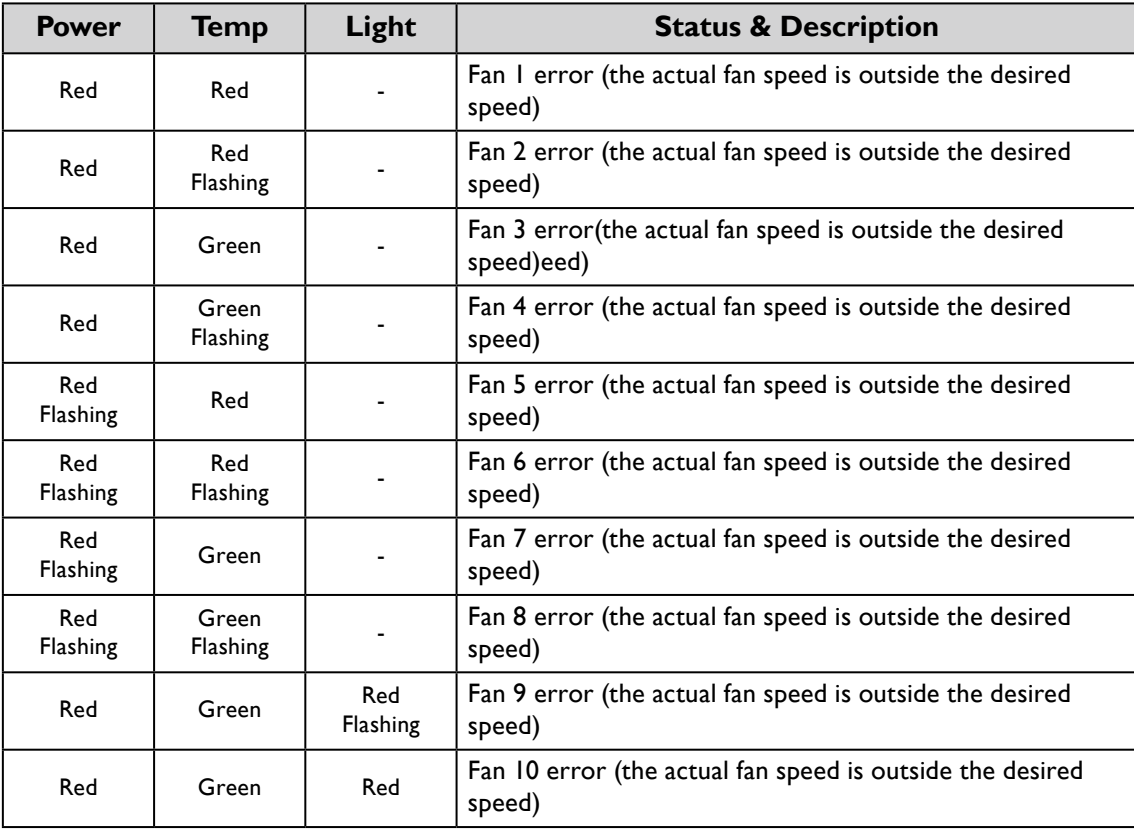

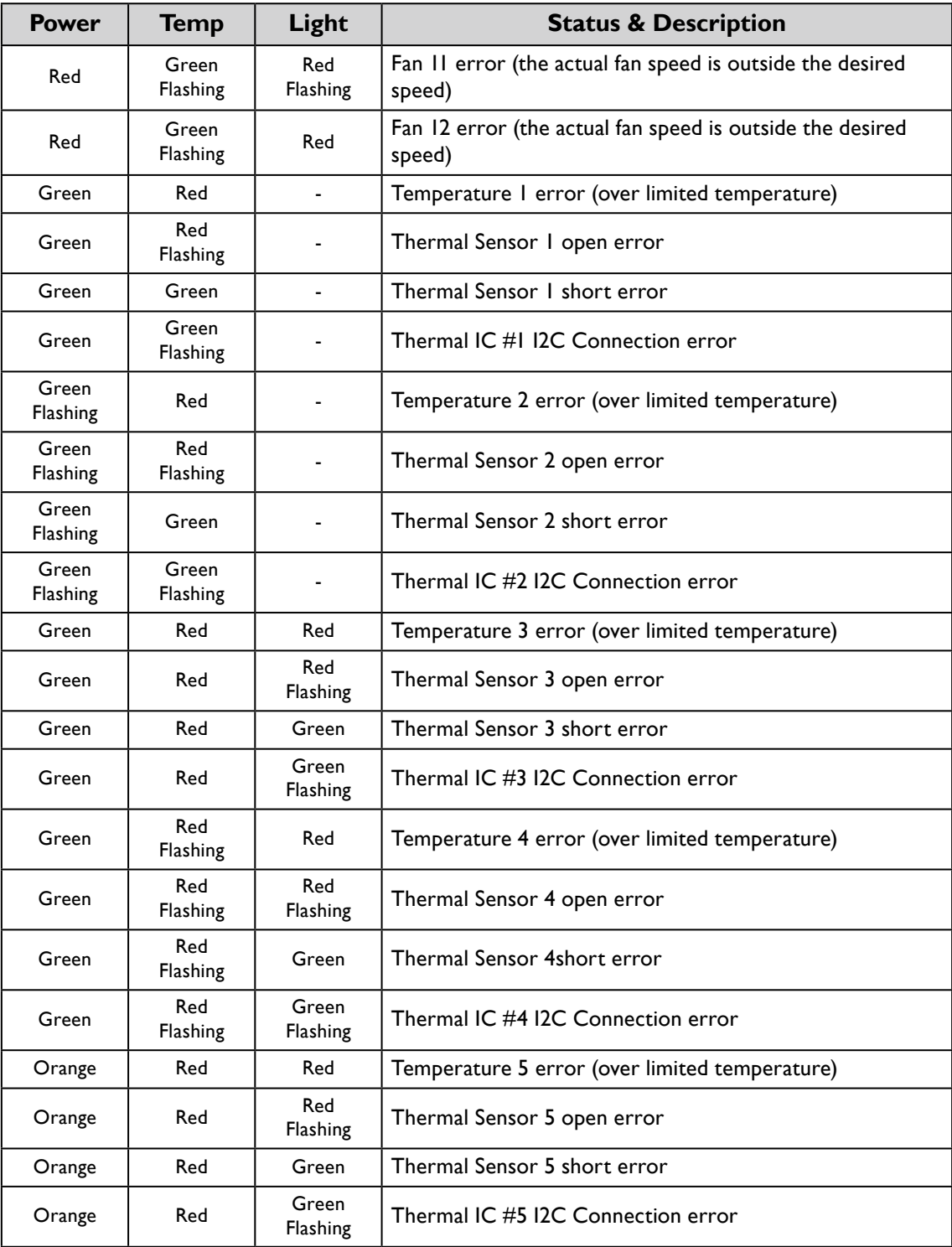

# <span id="page-14-0"></span>**Projector dimension**

163.4 154.4

163.1 157.4

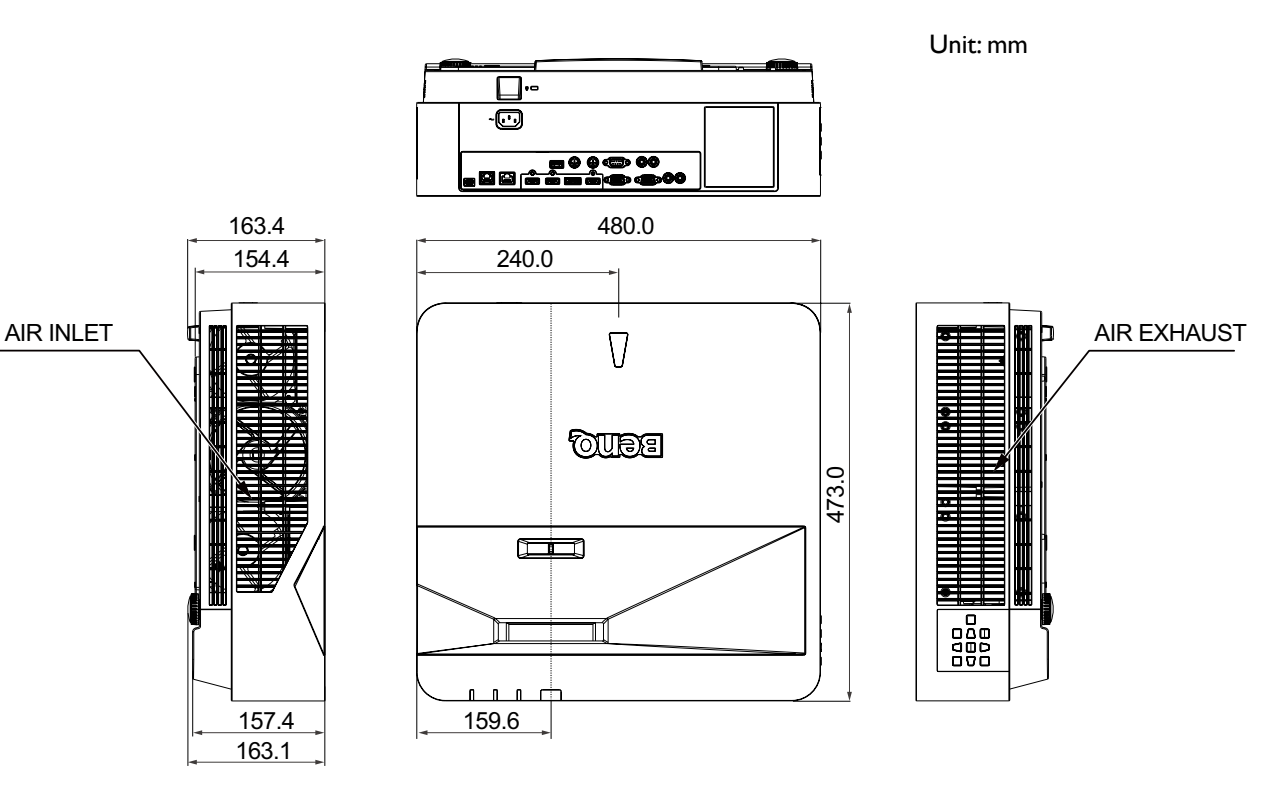

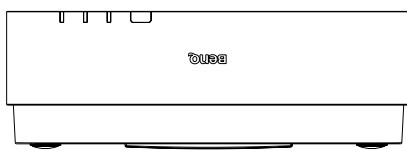

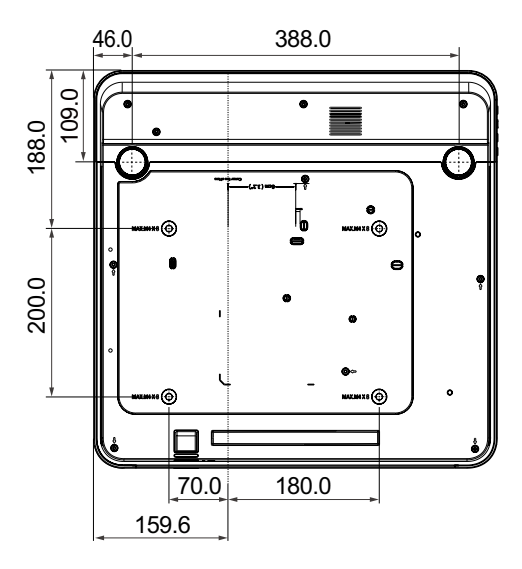

## <span id="page-15-0"></span>**RS232 command control**

## **RS232 pin assignment**

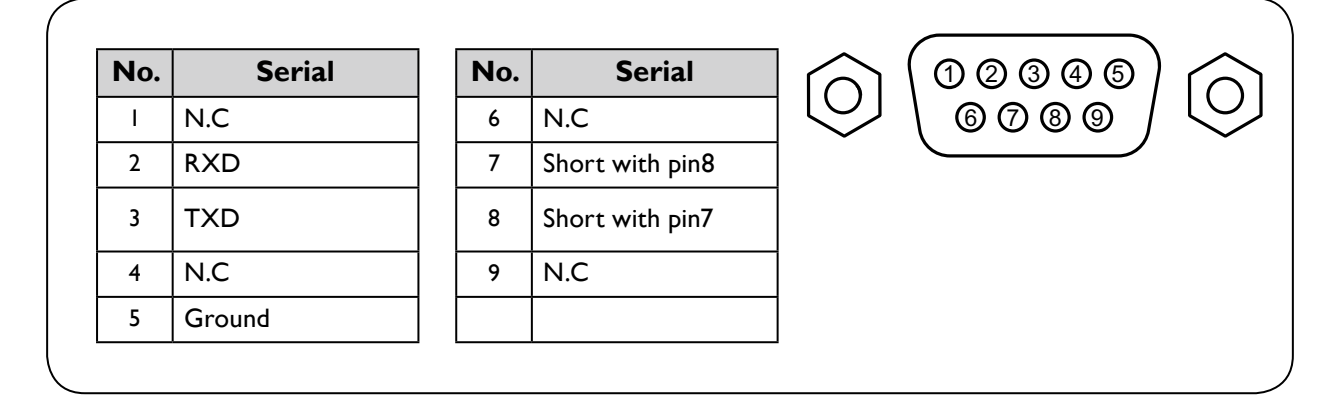

## **RS232 serial port with a crossover cable**

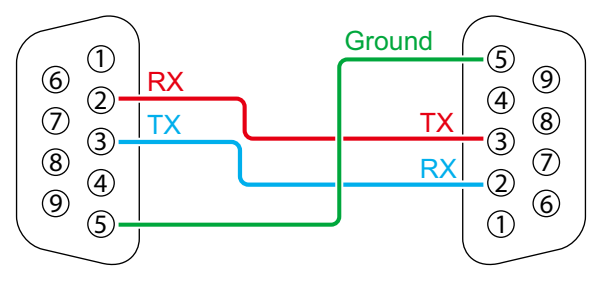

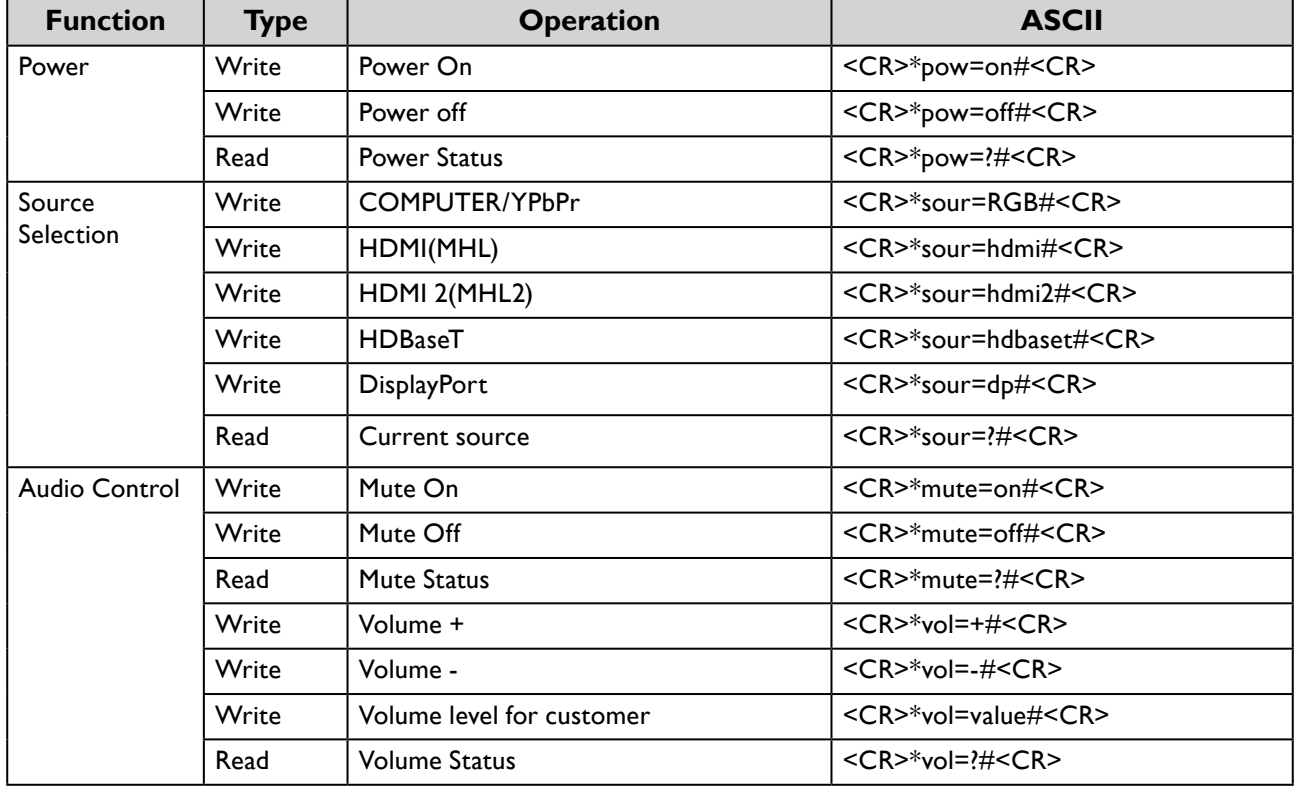

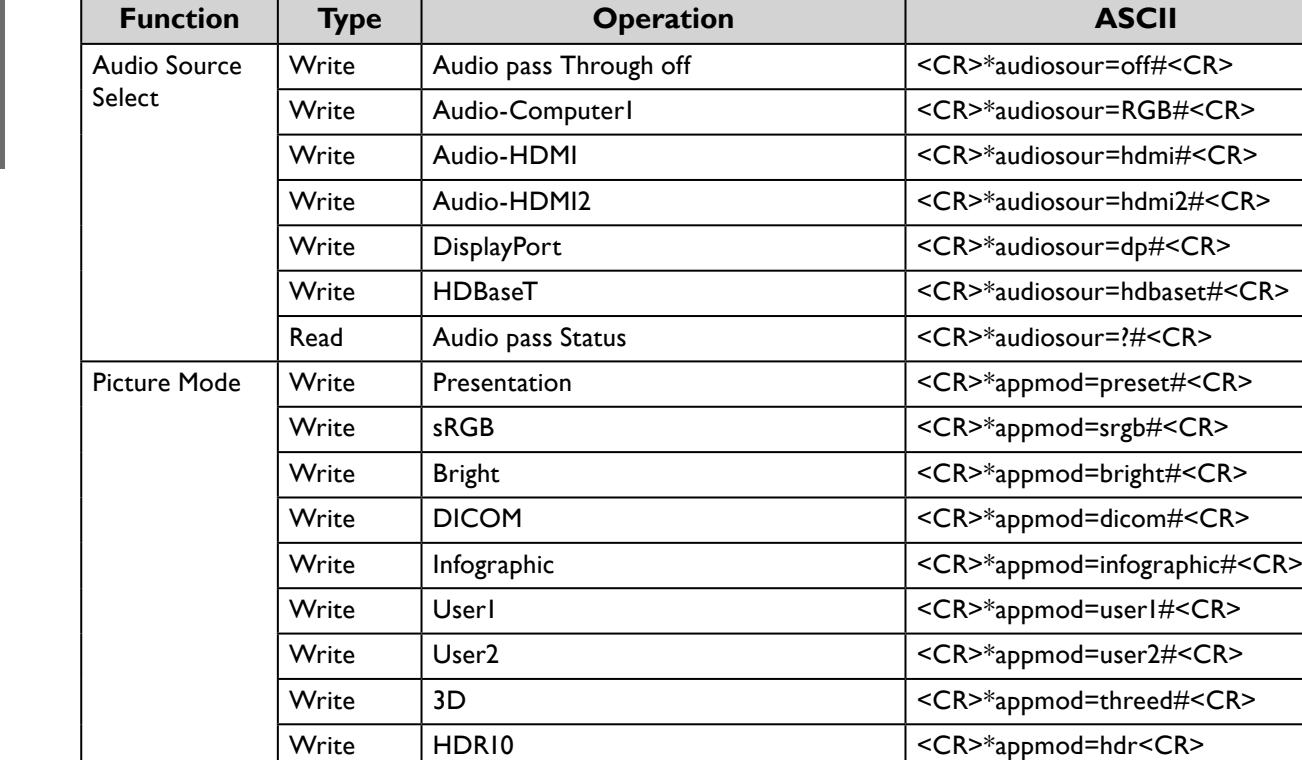

Write HLG  $\left|\begin{array}{cc} \text{HLG} \end{array}\right|$  <CR>\*appmod=hlg<CR> Read Picture Mode <CR>\*appmod=?#<CR>

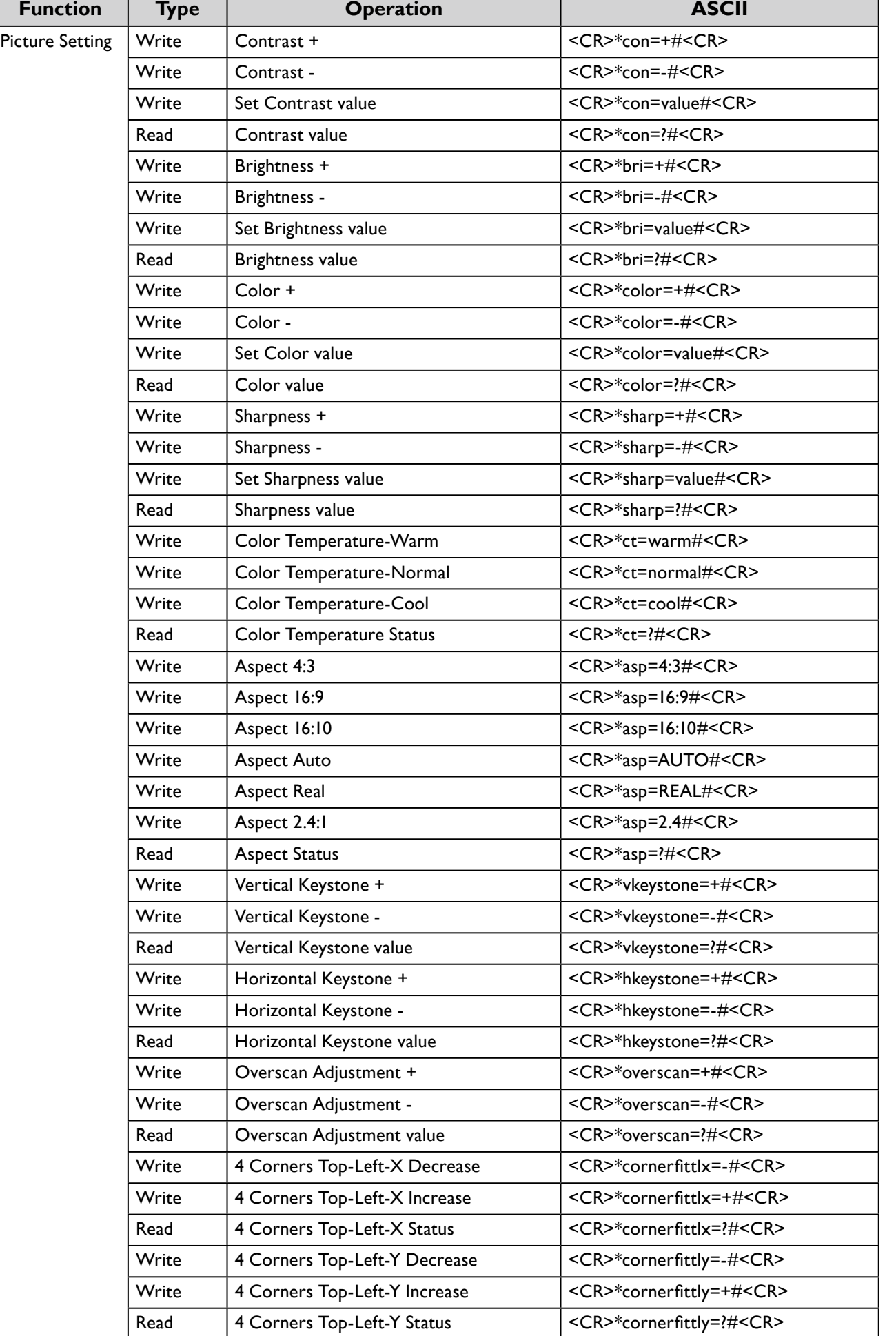

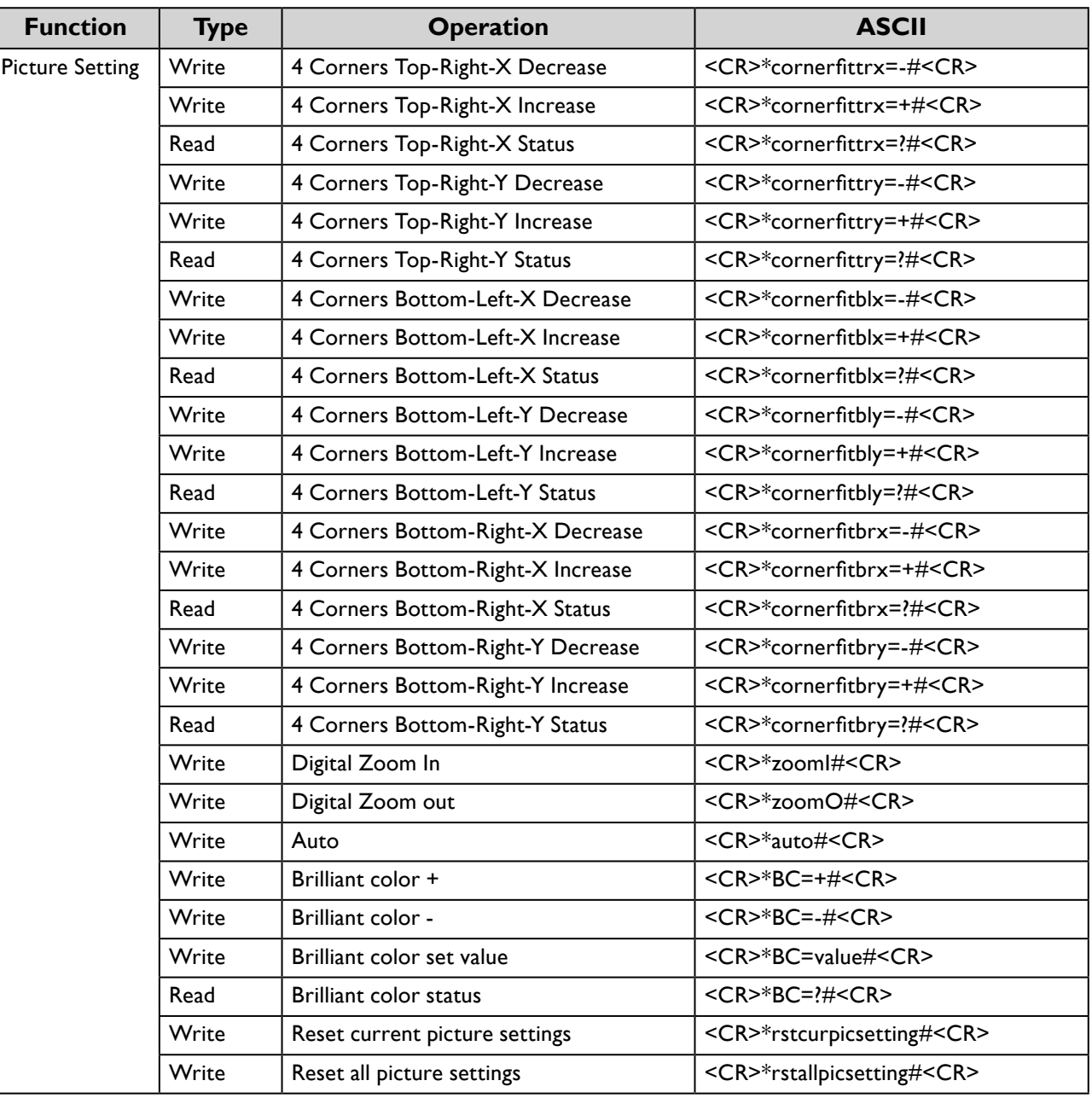

 $\sqrt{2}$ 

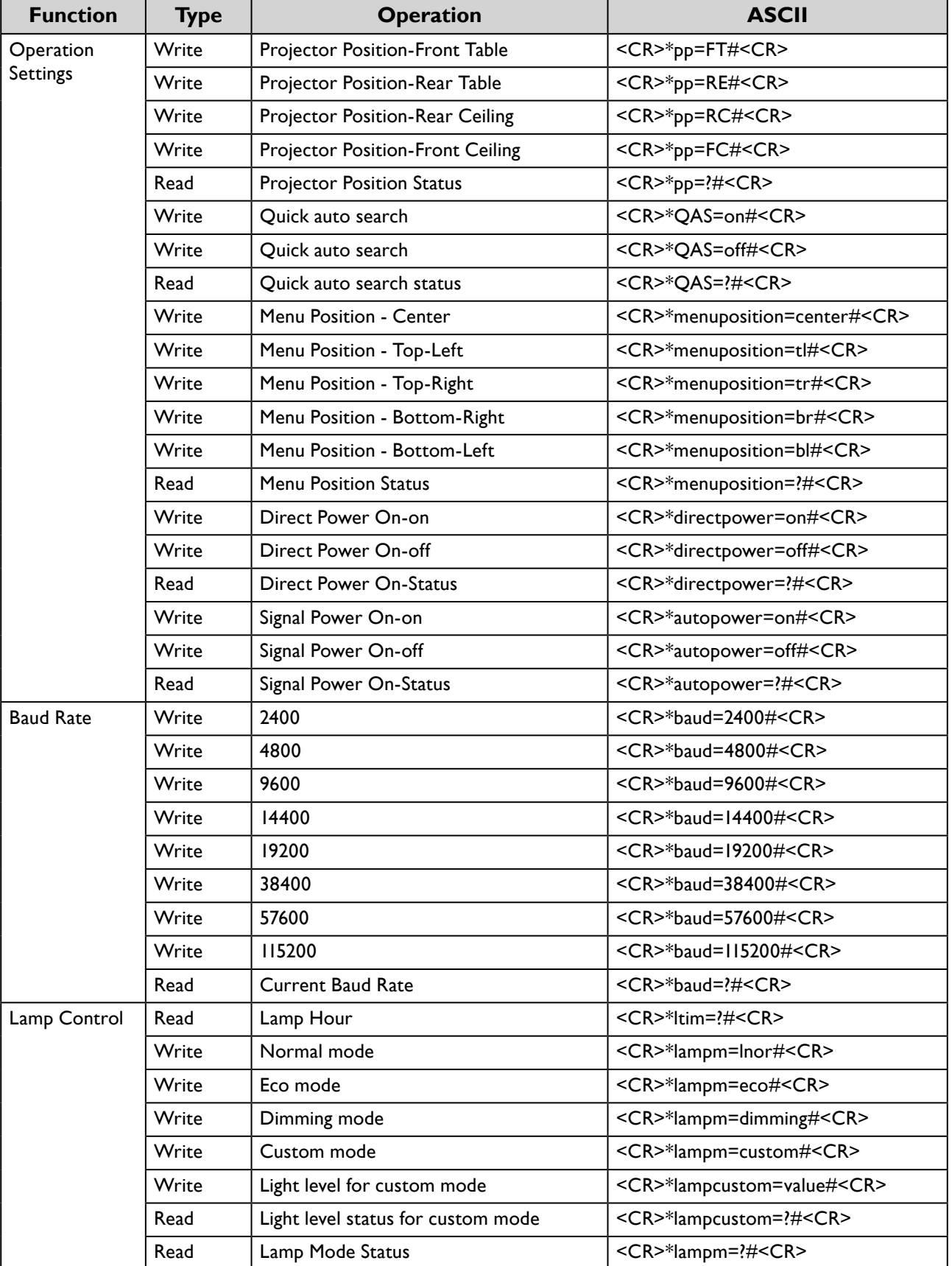

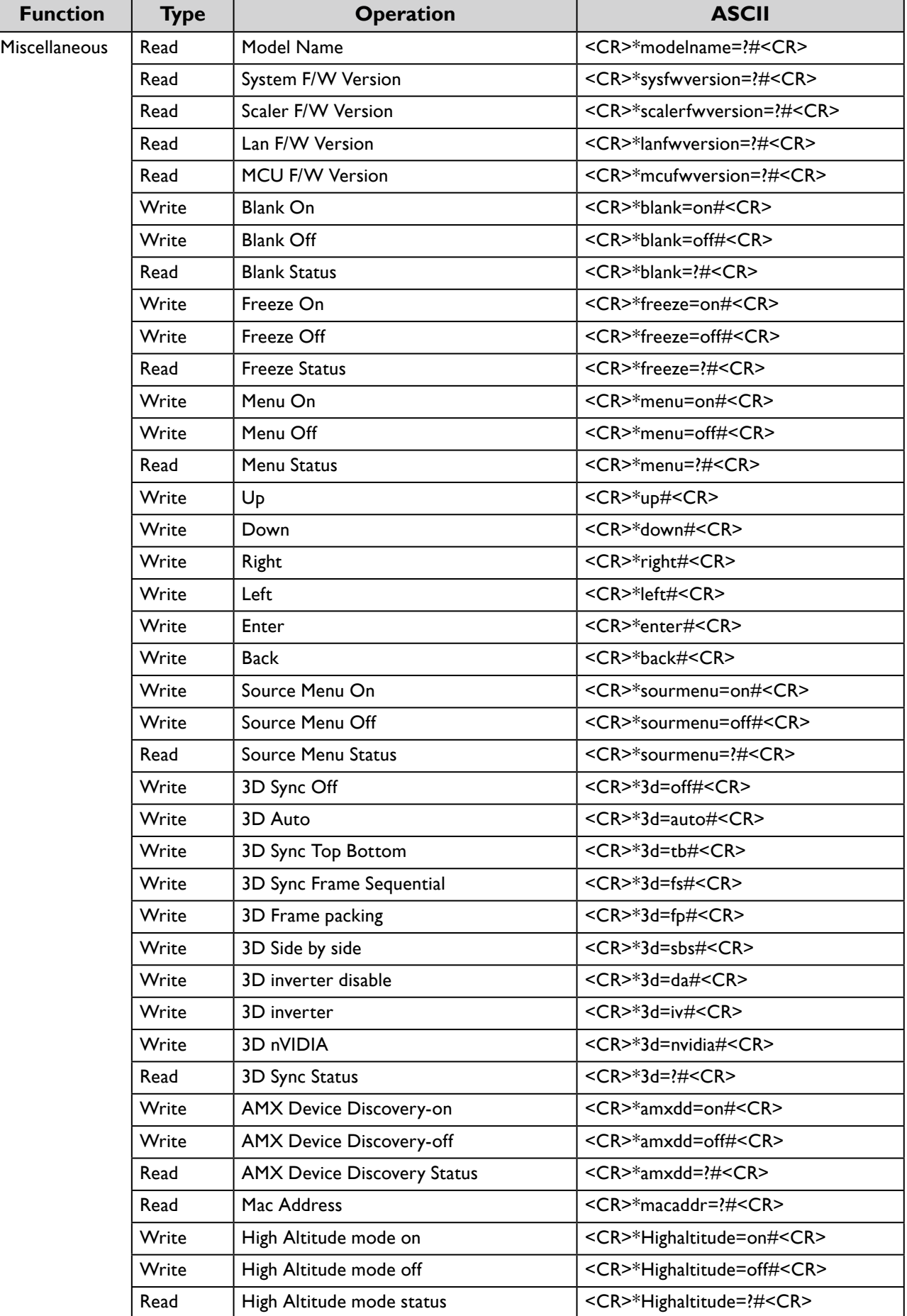

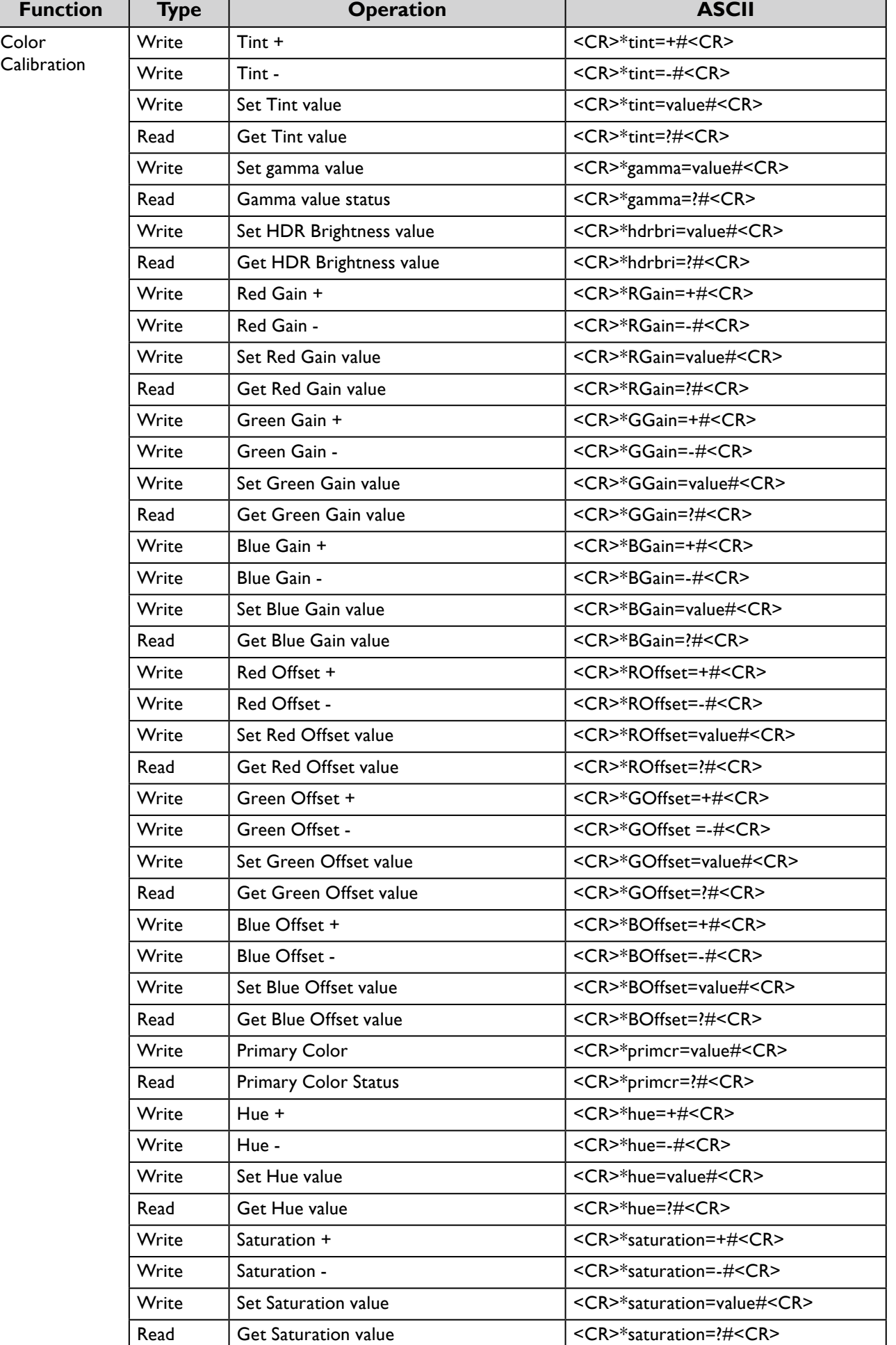

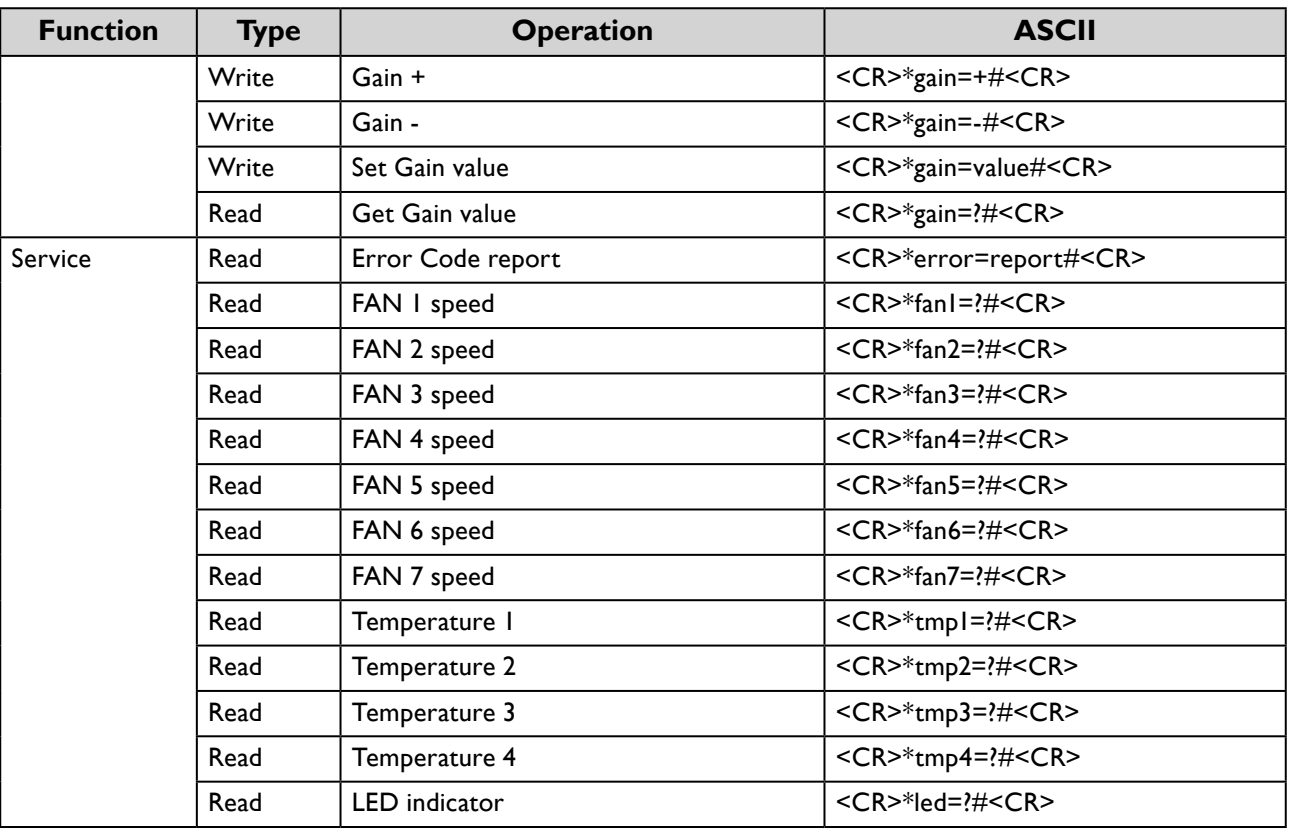

## <span id="page-23-0"></span>**PJLink**

## **• PJLink protocal**

The network function of this projector support the PJLink class 1, and the PJLink protocal can be used to perform projector setting and projector status query operations from a computer.

## y **Control commands**

The following table lists the PJLink protocal commands that can be used to control the projector.

• x characters in table are non-specific characters.

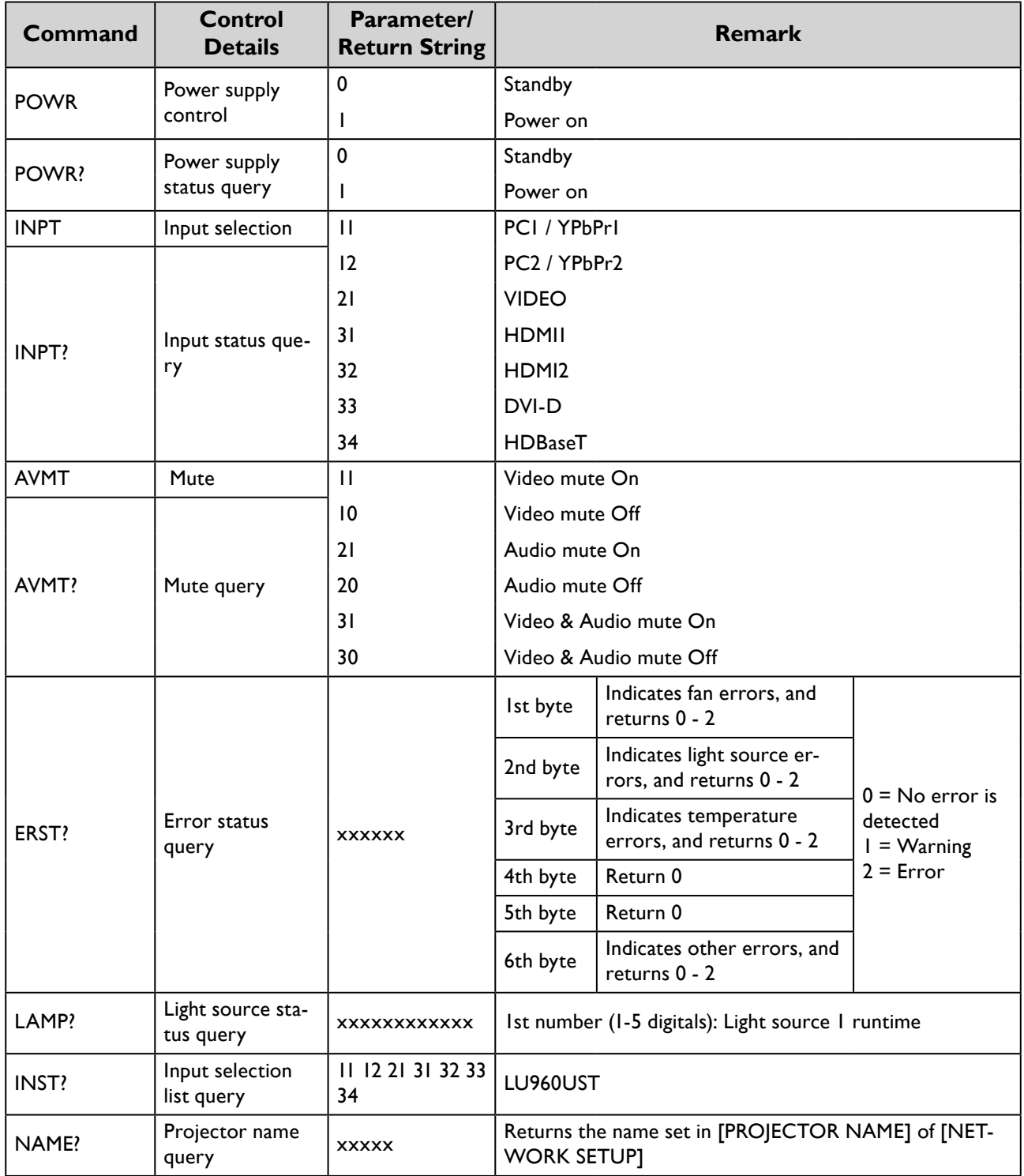

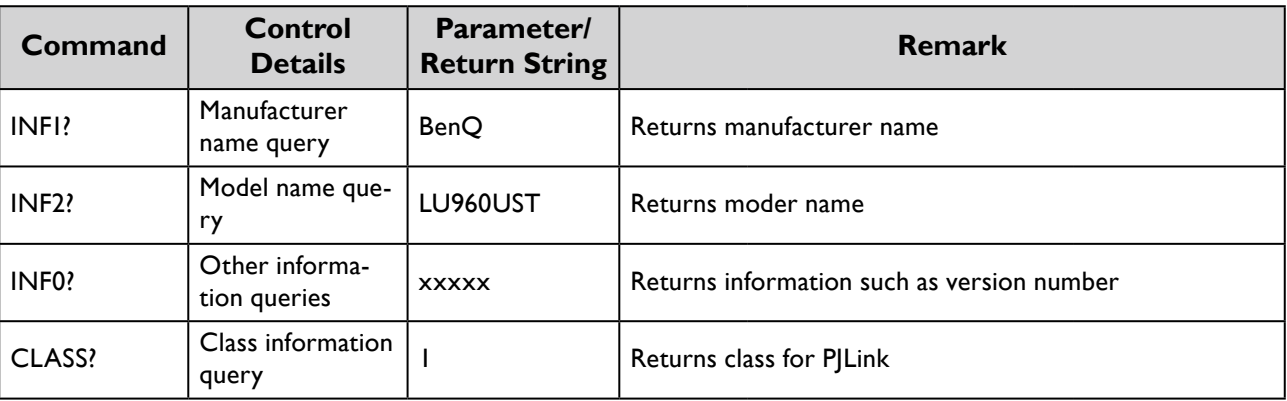

## **Note:**

RS-232 baud rate options are 2400, 4800, 9600, 14400, 19200, 38400, 57600 and 115200 (Default : 115200).

**English**

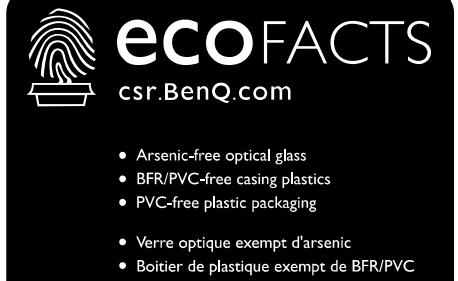

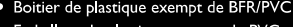

· Emballage de plastique exempt de PVC

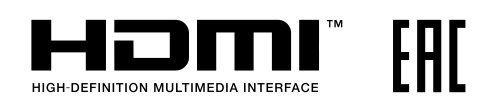

# BenQ.com

© 2019 BenQ Corporation.<br>All rights reserved. Rights of modification reserved. P/N: 4J.JN401.001